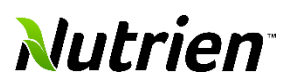

**This job aid will guide a supplier through the portal and shows basic navigation and tasks. This includes logging into the portal, changing the password, setting preferences, managing favorites, responding to notifications, and quickly accessing different parts of the portal.**

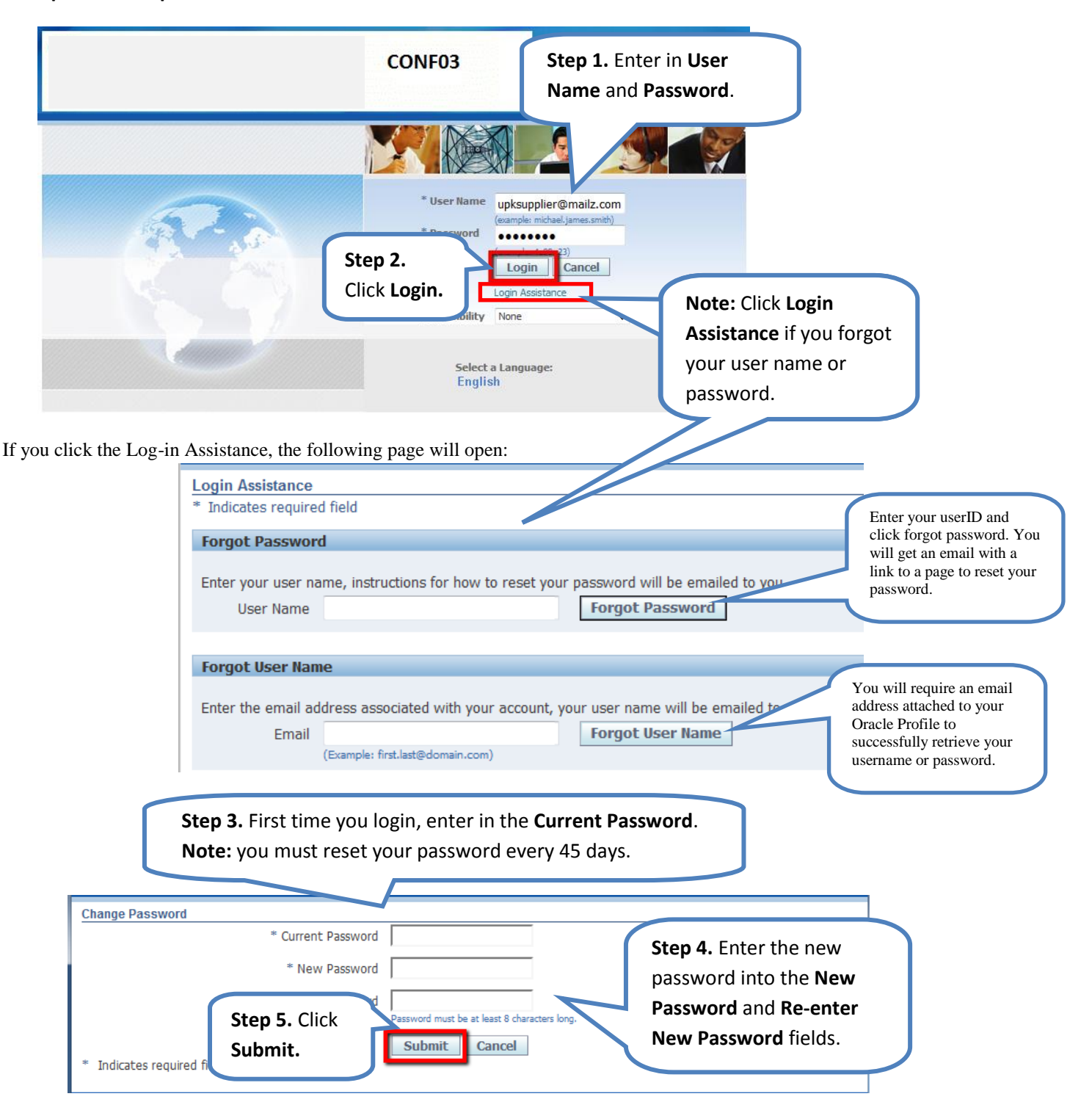

**Note:** upon login, you will land on the iSuppler Portal Home Tab. You will be able to see your company's notifications, and your company's open Orders and Shipments "At A Glance". There are also quick function links on the right-hand side. Many of these links will be detailed in other lessons.

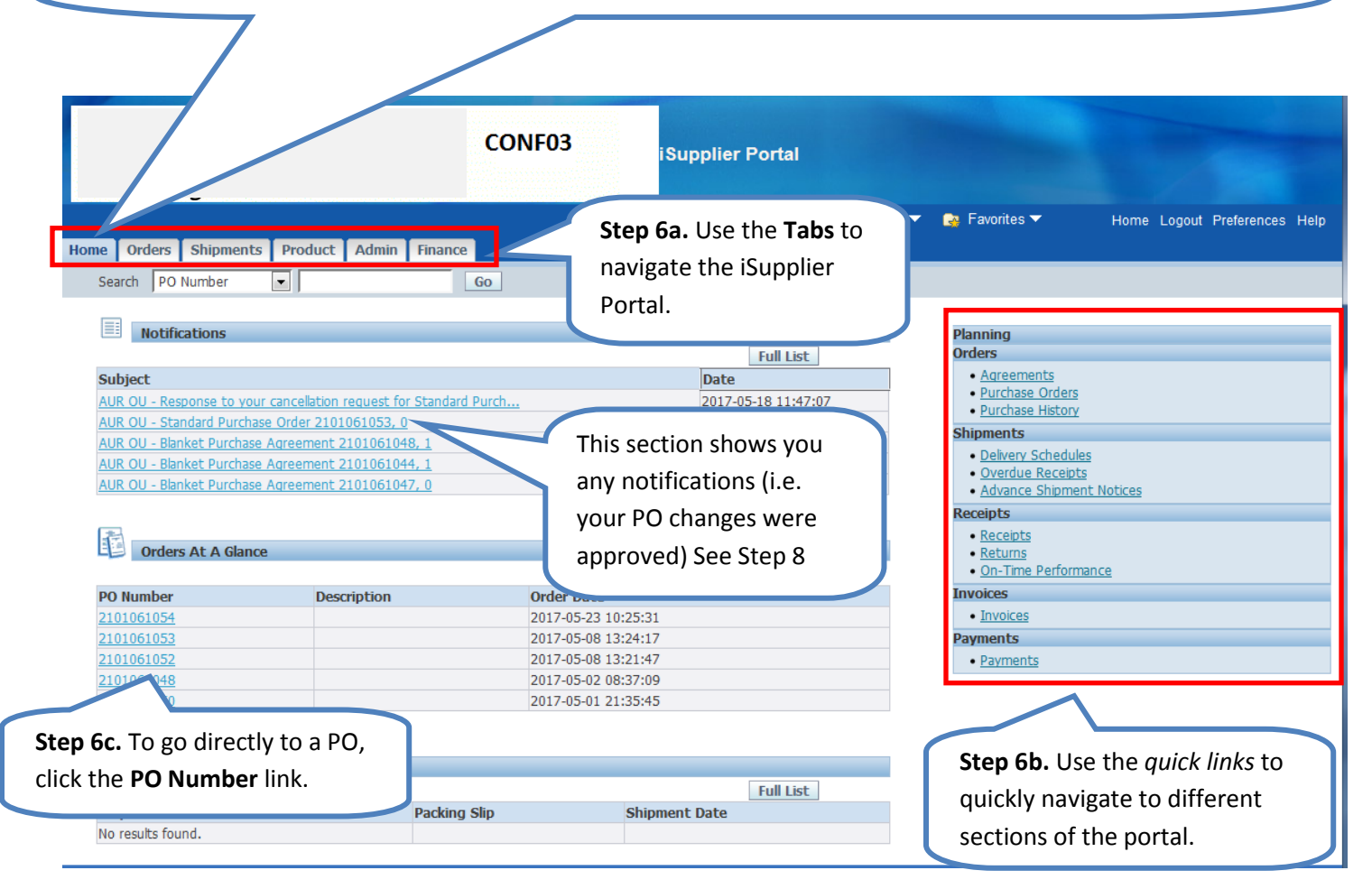

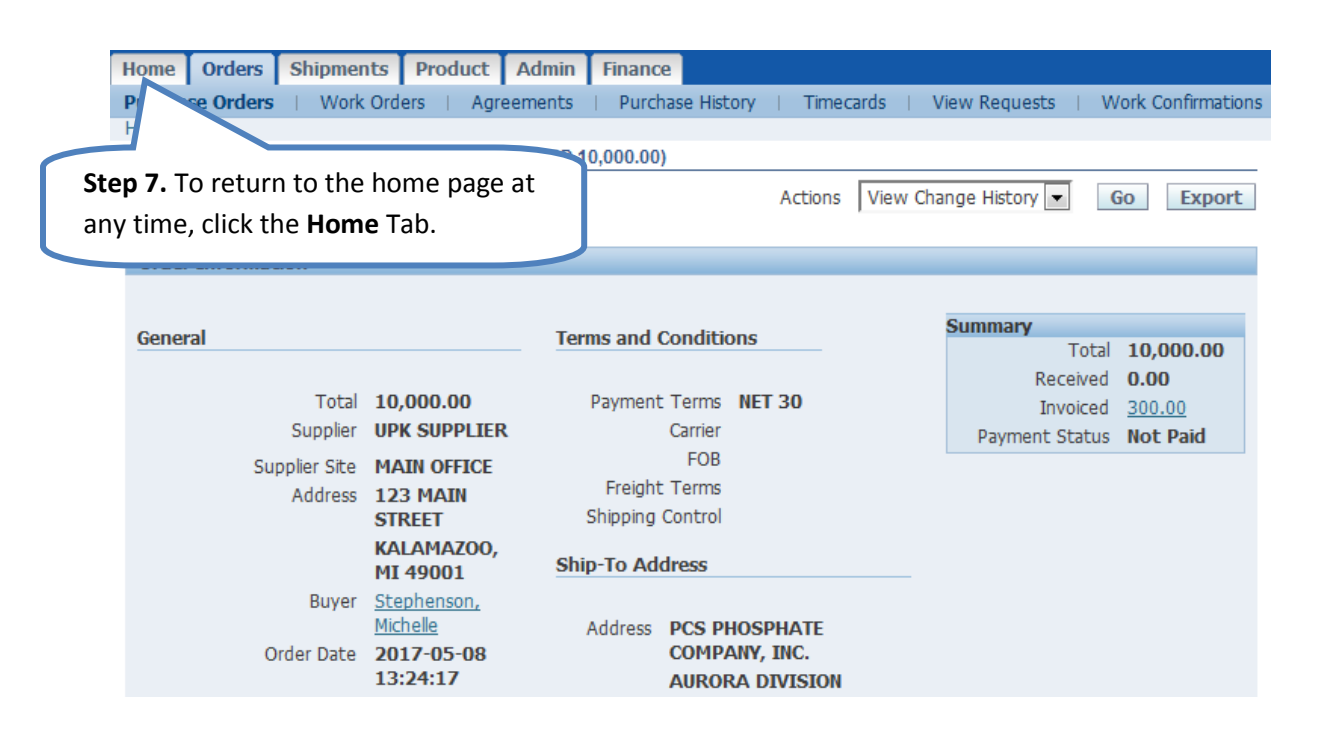

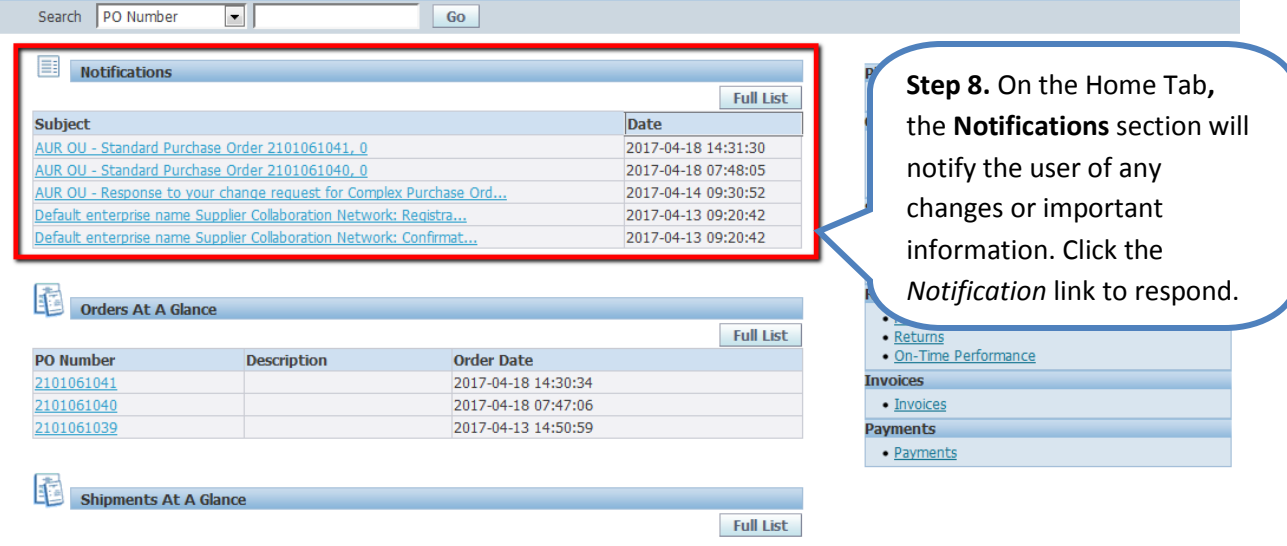

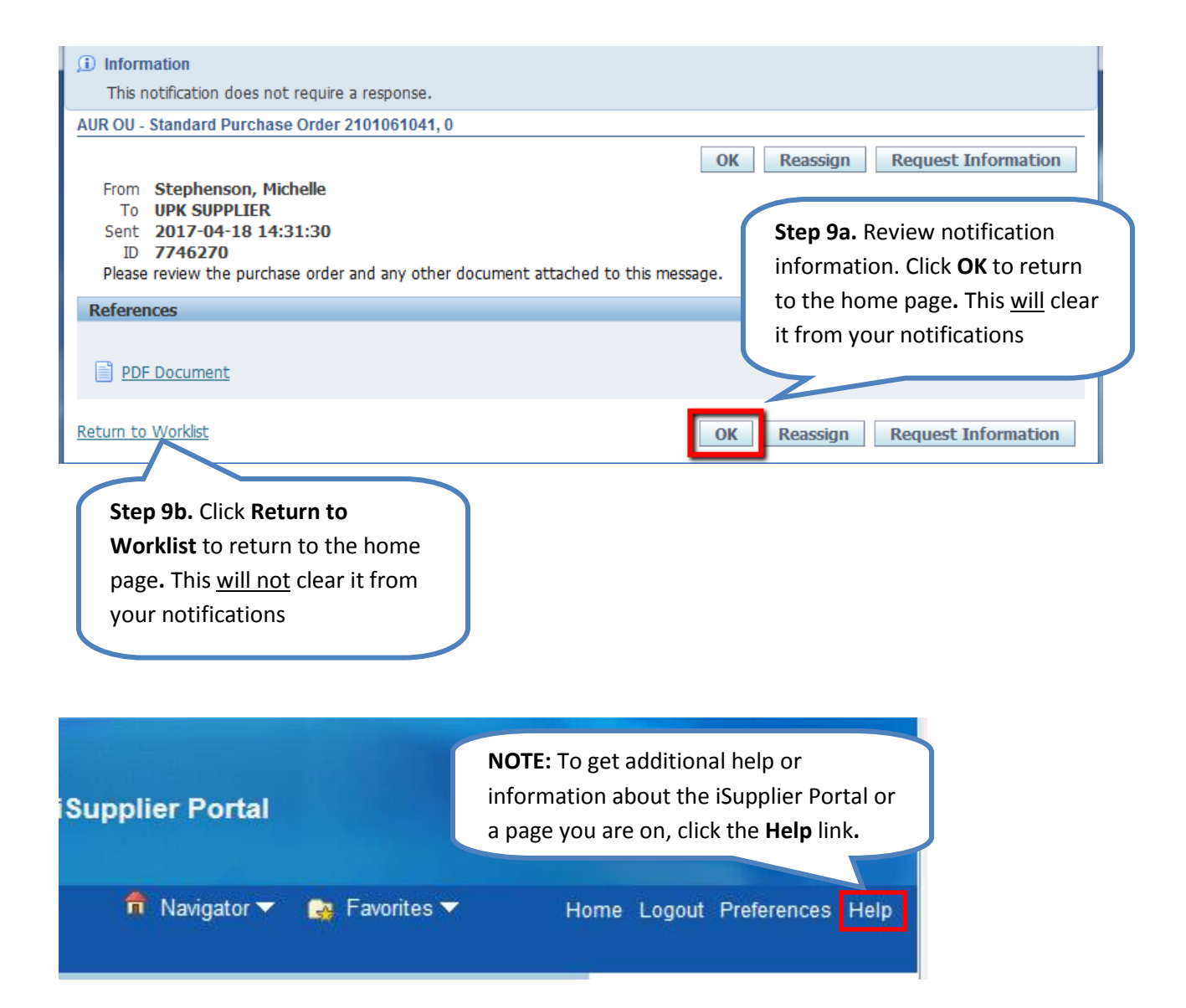

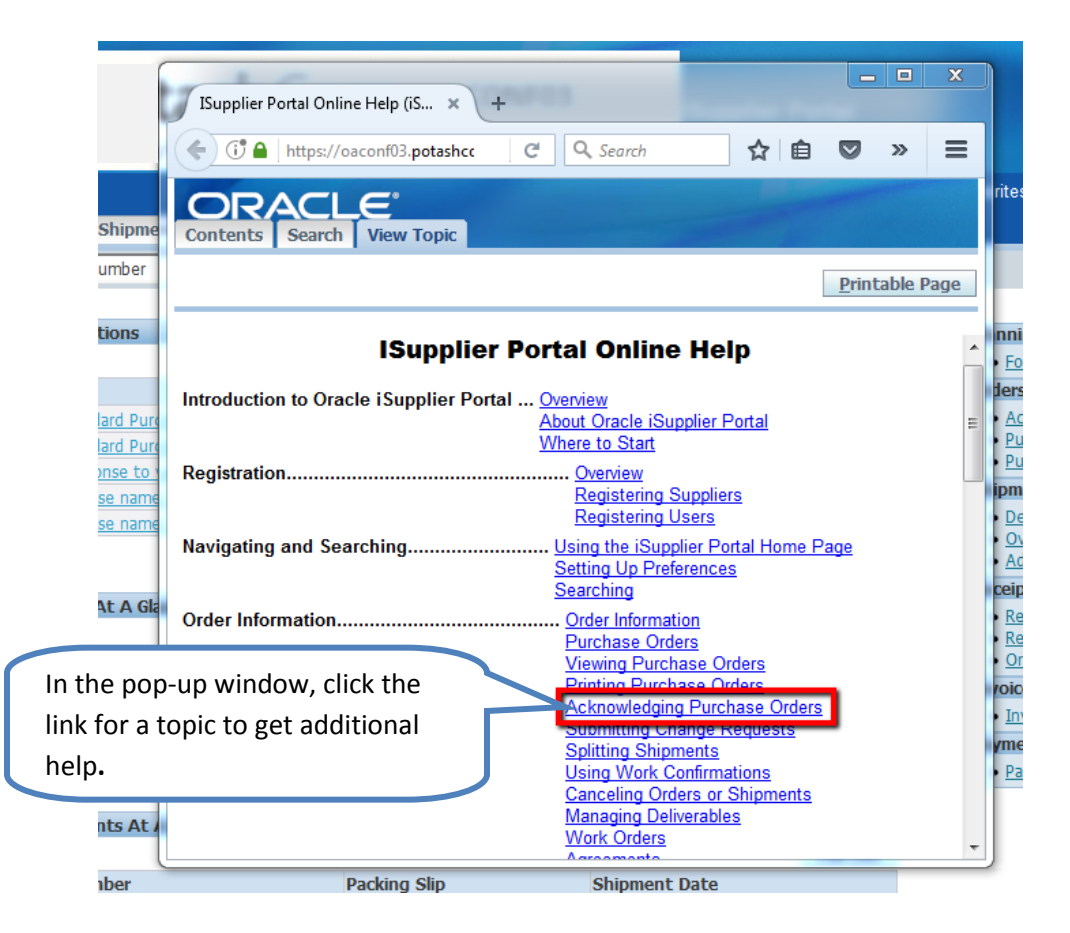

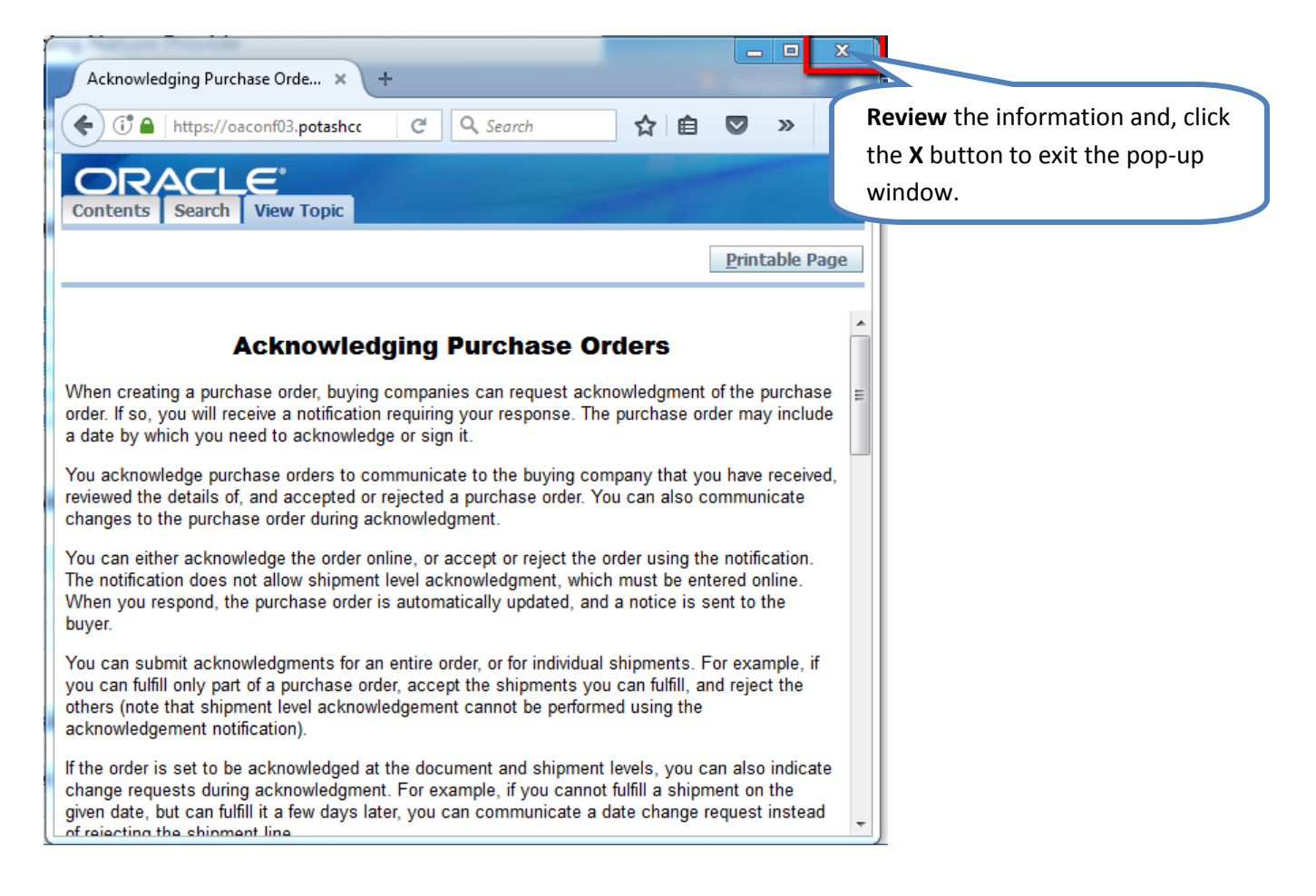

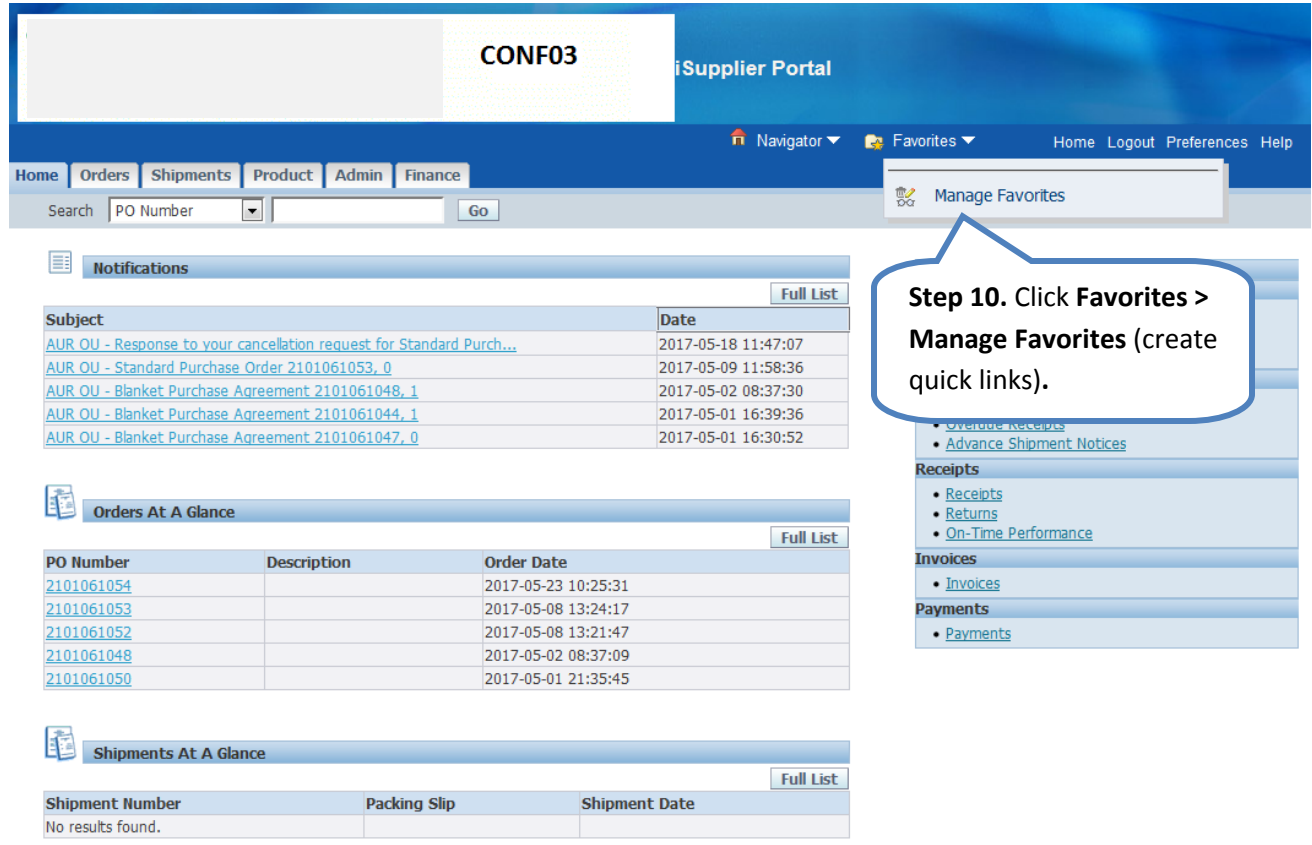

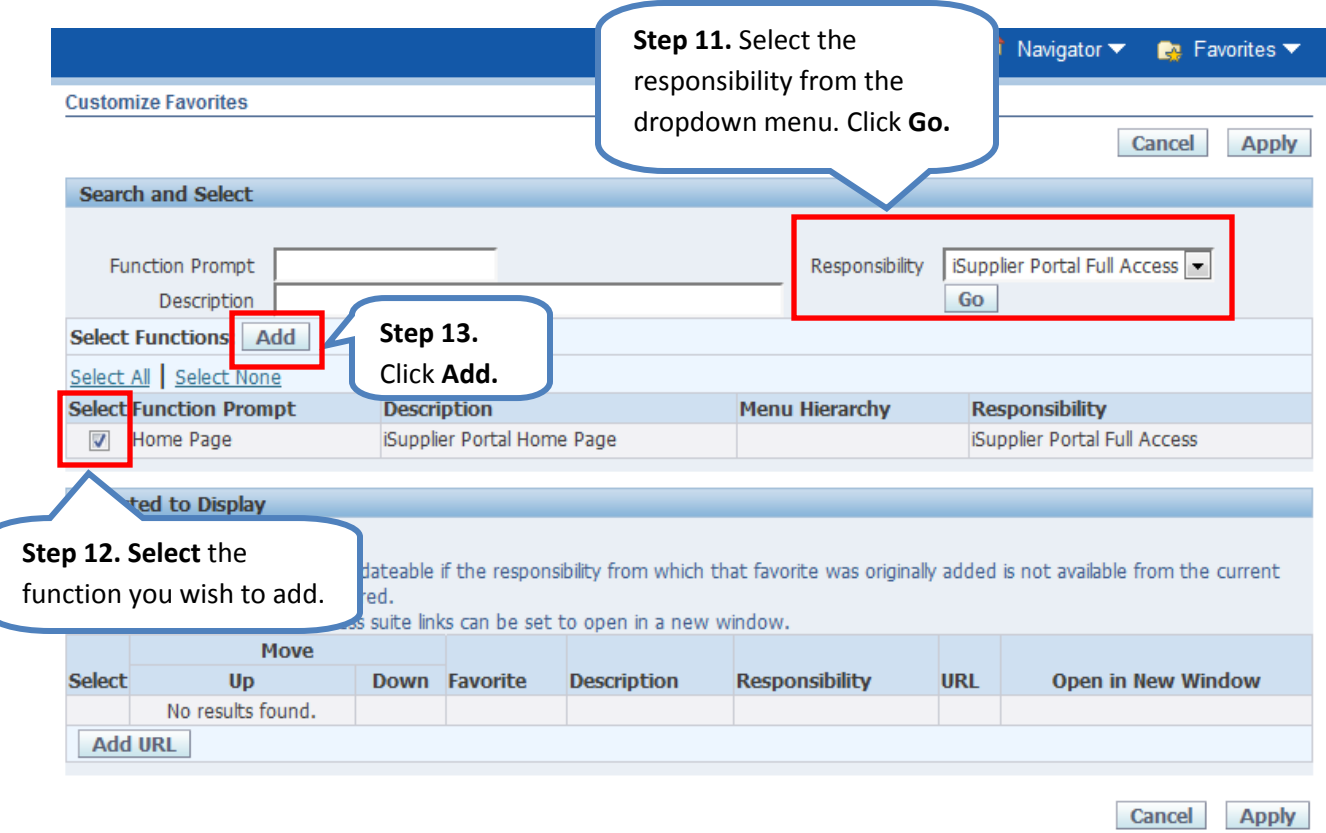

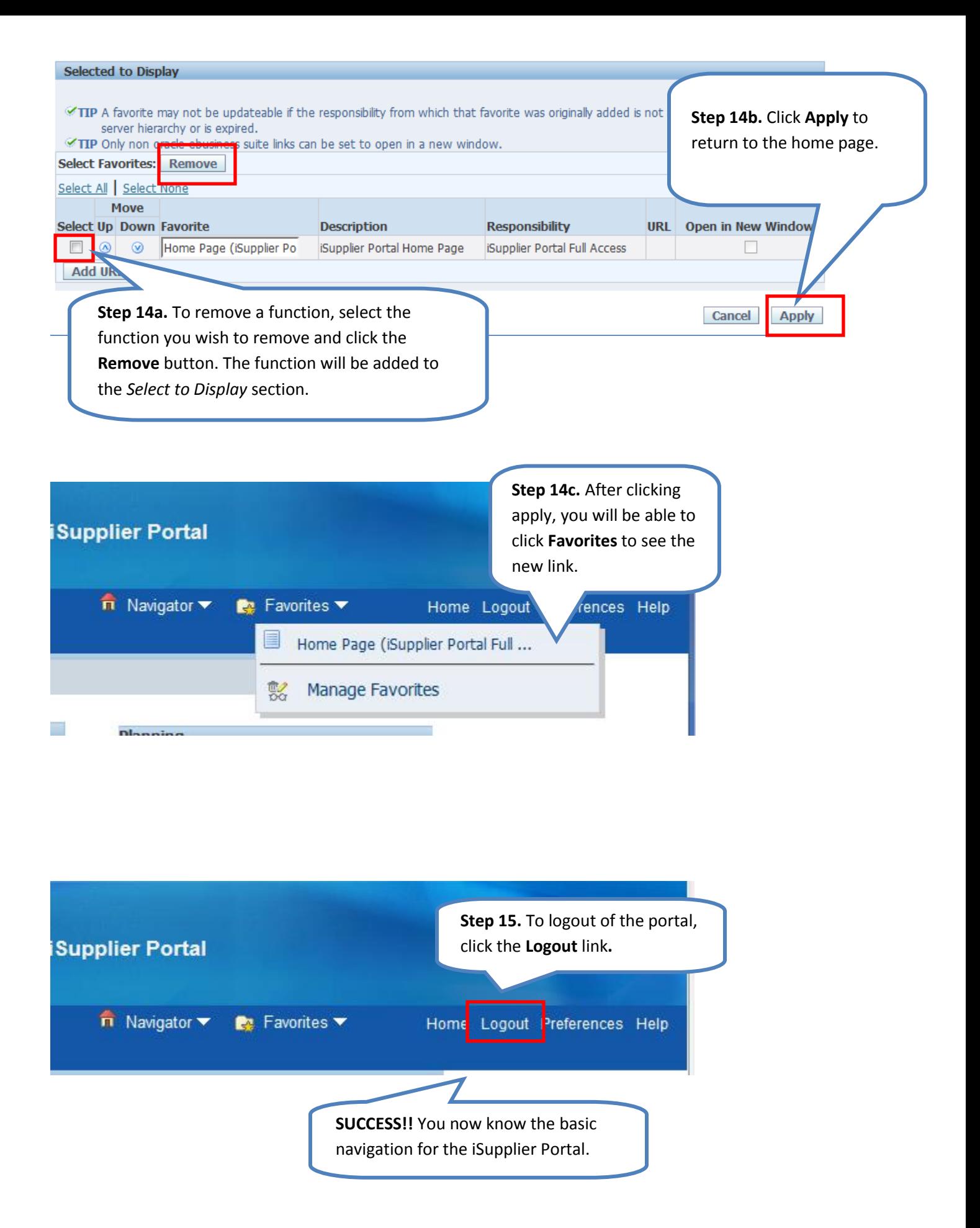